# **EX294Q&As**

Red Hat Certified Engineer (RHCE) exam for Red Hat Enterprise Linux 8 Exam

### **Pass RedHat EX294 Exam with 100% Guarantee**

Free Download Real Questions & Answers **PDF** and **VCE** file from:

**https://www.leads4pass.com/ex294.html**

### 100% Passing Guarantee 100% Money Back Assurance

Following Questions and Answers are all new published by RedHat Official Exam Center

**Colonization** Download After Purchase

- **@ 100% Money Back Guarantee**
- **63 365 Days Free Update**

**Leads4Pass** 

800,000+ Satisfied Customers

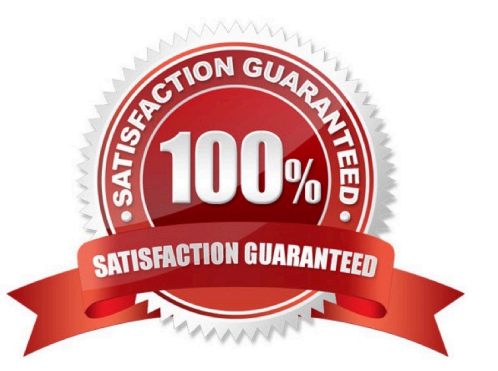

## **Leads4Pass**

#### **QUESTION 1**

```
\frac{4}{7} cd /opt/
# mkdir data
# mount -t iso9660 -o loop /root/cdrom.iso /opt/data
# vim /etc/fstab
   /root/cdrom.iso /opt/data iso9660 defaults, loop 0 0
\frac{1}{2} mount -a\sharp mount
```
Configure the web server, which can be accessed by http://station.domain30.example.com.

A. Answer: See the for complete Solution below.

Correct Answer: A

```
# yum install -y httpd
```
- # chkconfig httpd on
- # cd /etc/httpd/conf/

```
# vim httpd.conf
    NameVirtualHost 172.24.30.5:80
    <VirtualHost 172.24.30.5:80>
    DocumentRoot /var/www/html/
    ServerName tation.domain30.example.com
     </VirtualHost>
 # service httpd restart
```
#### **QUESTION 2**

Please open the ip\_forward and take effect permanently.

A. Answer: See the for complete Solution below.

Correct Answer: A

```
# vim /etc/sysctl.conf
    net.jpg.ip forward = 1
# sysct1 -w (takes effect immediately)
```
If no "sysctl.conf" option, use these commands:

**Leads4Pass** 

# sysctl -a |grep net.ipv4 # sysctl -P net.ipv4.ip forward = 1 # sysctl -w

#### **QUESTION 3**

#### SIMULATION

There were two systems:

system1, main system on which most of the configuration take place

system2, some configuration here

Configure repository.

Create a Repository for your virtual machines. The URL is http://station.network.0.example.com/content/

rhel7.0/x86\_64/dvd

A.

Correct Answer: Please see explanation

#### **QUESTION 4**

#### SIMULATION

Configure the web server, which can be accessed by http://station.domain30.example.com.

#### A.

Correct Answer: Please see explanation

#### **QUESTION 5**

Create a file called requirements.yml in /home/sandy/ansible/roles to install two roles. The source for the first role is geerlingguy.haproxy and geerlingguy.php. Name the first haproxy-role and the second php-role. The roles should be installed in /home/sandy/ansible/roles.

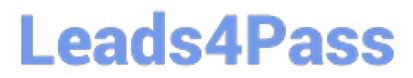

A. Answer: See the for complete Solution below.

Correct Answer: A

in /home/sandy/ansible/roles vim requirements.yml

- src: geerlingguy.haproxy name: haproxy-role - src: geerlingguy. php\_role name: php\_role

Run the requirements file from the roles directory:

ansible-galaxy install -r requirements.yml -p /home/sandy/ansible/roles

[Latest EX294 Dumps](https://www.leads4pass.com/ex294.html) **[EX294 Practice Test](https://www.leads4pass.com/ex294.html)** [EX294 Braindumps](https://www.leads4pass.com/ex294.html)